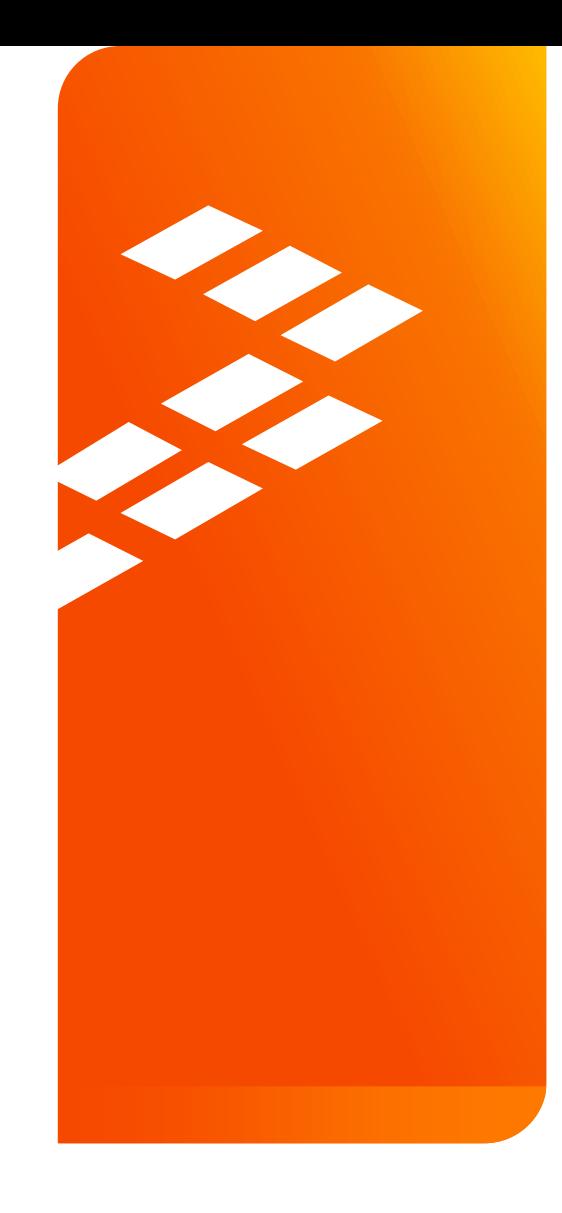

# **Hot Connect Debug** for S12 and S12X MagniV Mixed-Signal **Microcontrollers** AMF-ACC-T1658

Gordon Doughman | Field Applications Engineer Tom Richardson | Field Applications Engineer

S E P T . 2 0 1 5

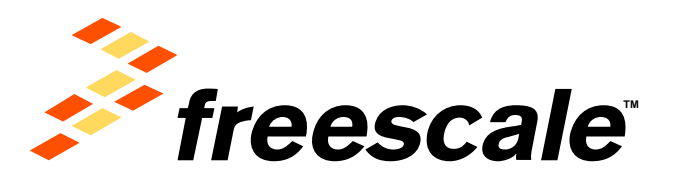

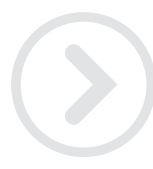

External Use

Francole. the Freesome logo, AllVec, C-5, CodeTEST, CodeWertor, ColdFire, ColdFire-, C-Ware, the Emroy Efficient Solutions logo, Khedia, Magniti, midself, PES, PowerDLACC,<br>Processor Expert, Quel2, Gord, Quewege, Davive, Ne and UMEMS are trademarks of Presecte Berriconductor, Inc. All other product or service retress are the property of their respective owners. @ 2015 Freescale Seniconductor, Inc.

# **Agenda**

- The Problem/Solution
- MagniV Debug Interface
- Target Connection
- The Hardware
- The Software

External Use 1

• Demo

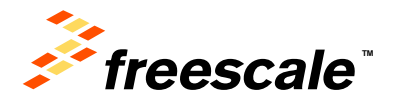

# **The Problem**

- A module in a vehicle is unresponsive to:
	- − Network communications.
	- − Switch inputs.

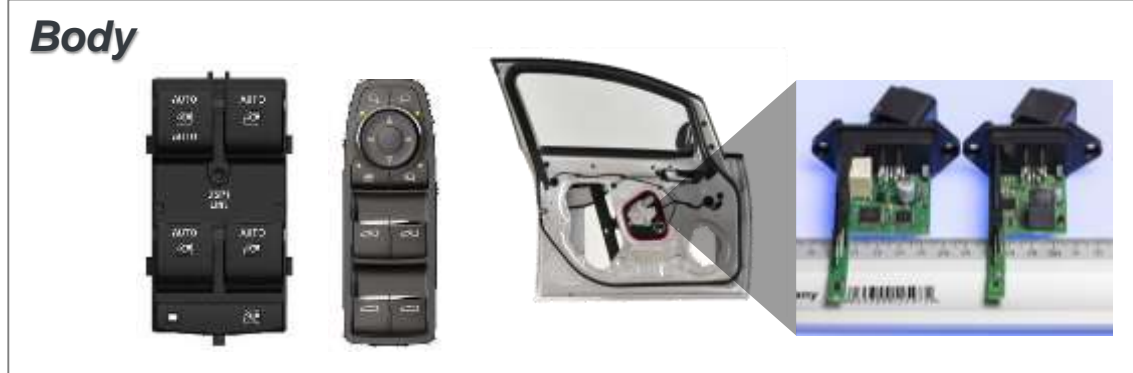

- Observed on multiple vehicles?
- Problem resolves on battery disconnect.
- Issue can't be reproduced on bench.

External Use 2

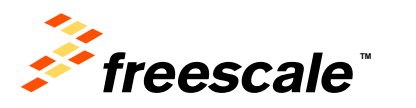

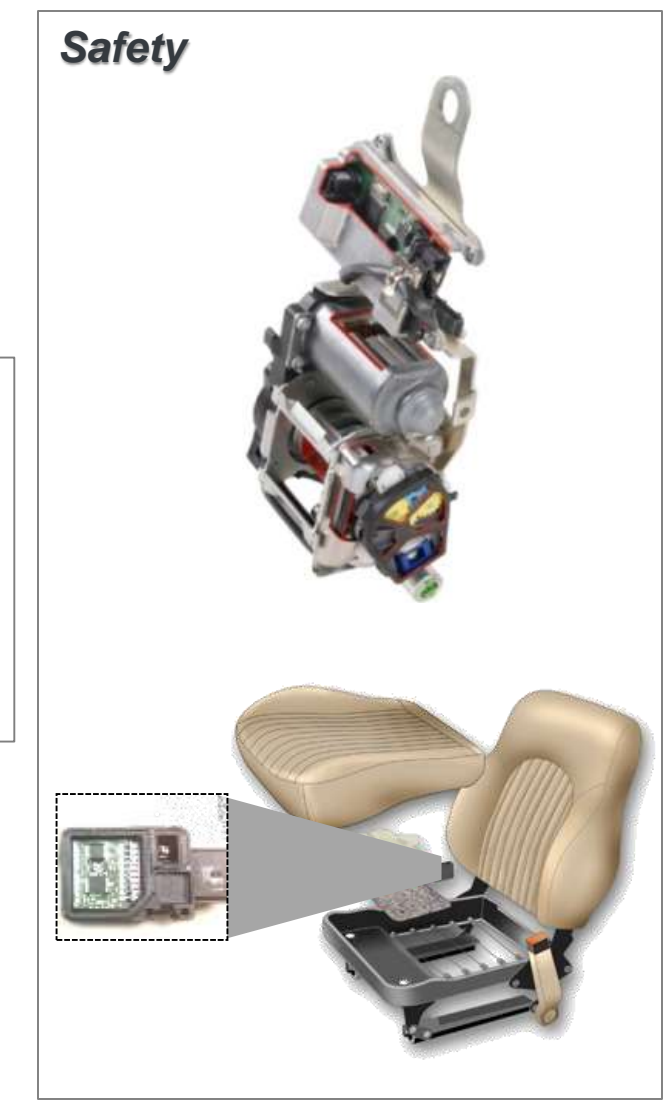

# **The Solution**

- The BDM/BDC interface can be used to access target:
	- − Peripheral Registers
	- − Flash
	- − EEPROM/DFlash
	- − RAM
- Without disturbing the running target.
- Only two connections to the target required:

External Use  $\vert$  3

- − BKGD pin
- $-V_{SS}/GND$

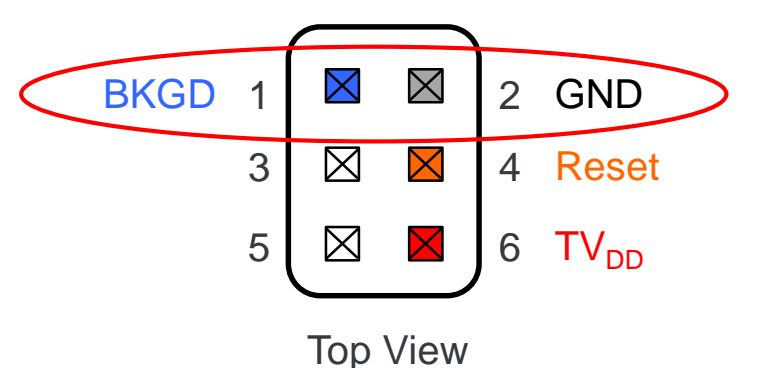

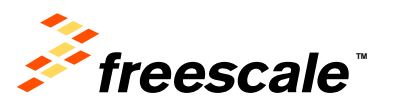

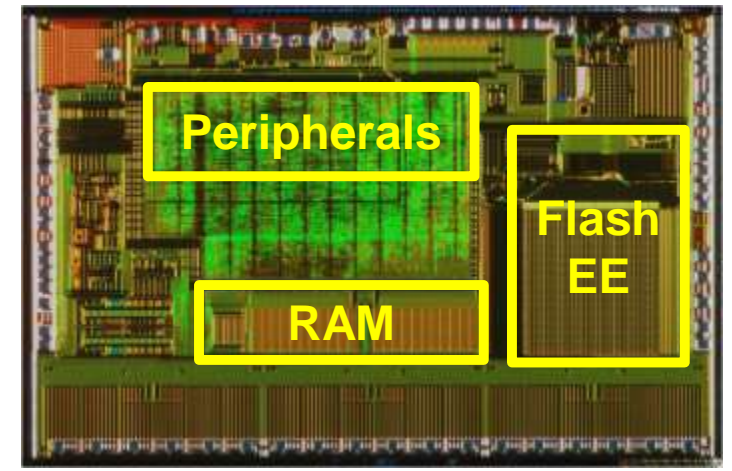

#### **Real World Issue**

- The Body Controller on vehicles would randomly "lockup". Recycling power restored operation. Problem was not reproducible.
- The BDM connection was made with an active module in a vehicle exhibiting the fault.
- BDM tool uploaded the Registers, RAM, and EE.

External Use  $\vert 4$ 

- Tool was used to stop the CPU and determine where the CPU was executing.
- The diagnosis identified exactly where the module was stuck in a loop.
- Within an hour of "Hot connecting" the BDM tool to the module, the root cause was identified as a software error.

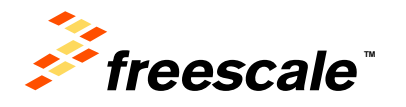

# MagniV Debug Interface

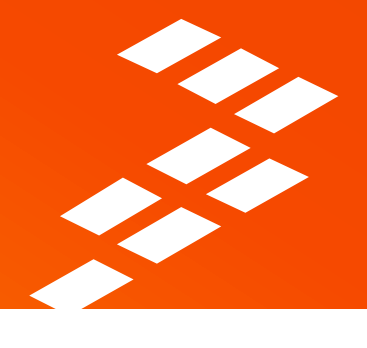

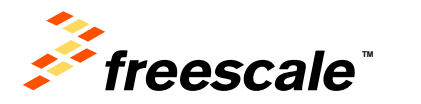

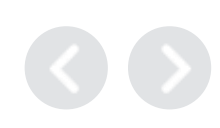

#### **BDC/BDM Debug Interface**

- Single-wire interface originally developed for HC12.
- Propagated to S08, S12, S12X, S12Z.
	- − Same communication protocol, different command sets.
- Allows non-intrusive 'DMA-style' access to all memory mapped resources. − Uses 'low' portion of bus clock or cycle steal.
- SYNC command allows determination of communication rate.
- Three operating modes:
	- − Disabled, out of reset in 'Normal Single-chip'.
	- − Enabled, only by a BDM tool.
	- − Active
		- Out of reset in 'Special Single-chip'
		- Execution of BGND instruction or breakpoint from DBG, when Enabled.
		- Forced by BDM tool after being enabled.

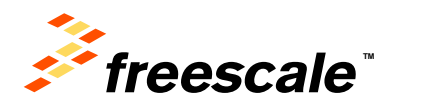

#### **BDC Block Diagram**

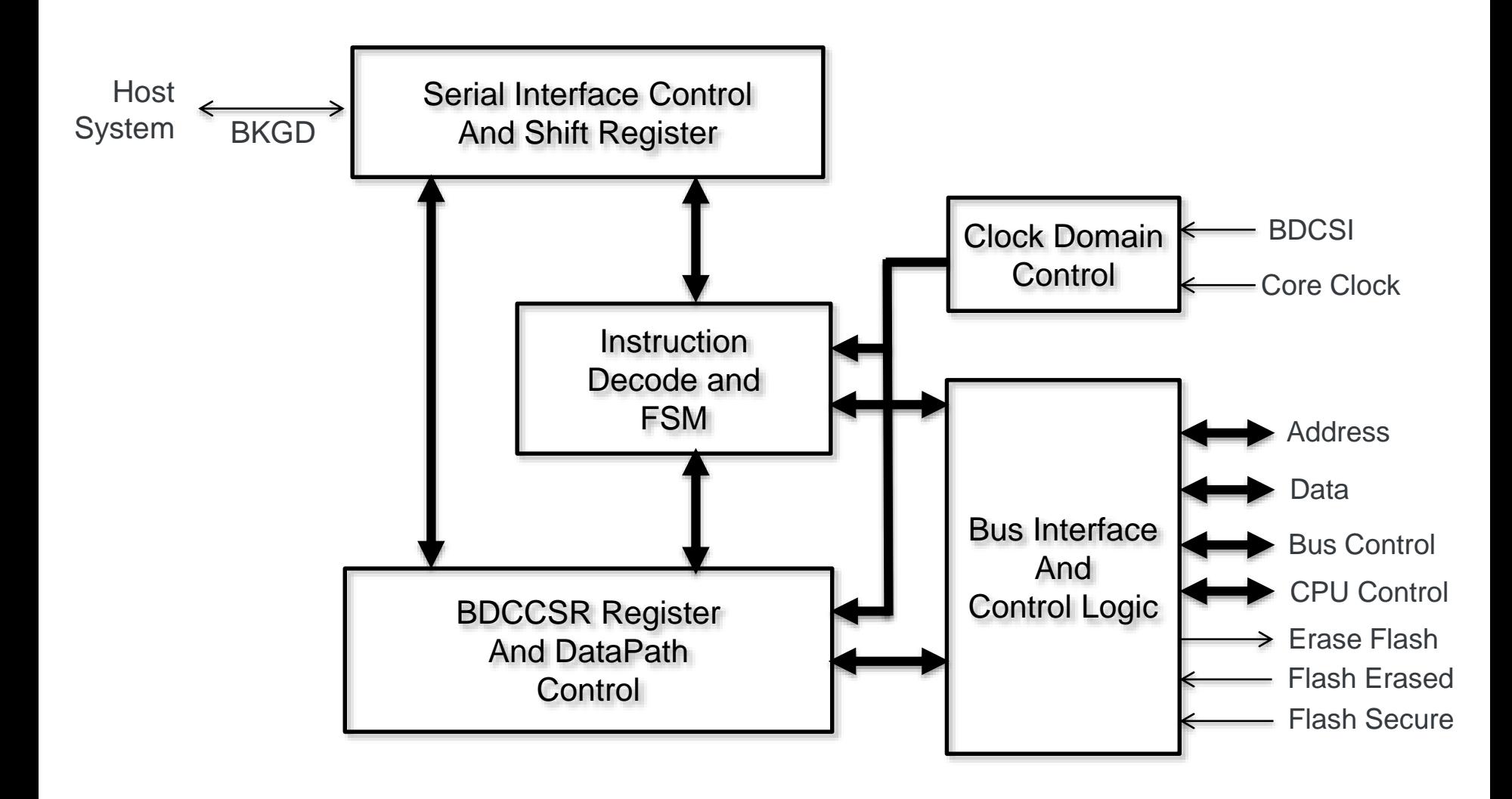

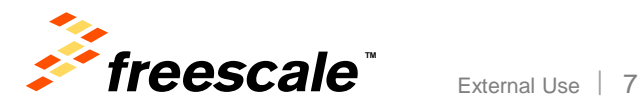

#### **BDC/BDM and Security**

- When target device is secured:
	- − BDC operation is restricted to checking BDCCSR register for secure mode.
	- − Cannot access ANY on-chip resources.
		- Older BDM interface allowed access to ALL I/O registers.
	- − Can perform an 'Erase and Unsecure' operation ONLY.
- Backdoor 'key' can be used to temporarily disable security.
- HOWEVER:
	- − Application software must support reception of backdoor 'key' via communications channel.
	- − Perform unlock operation
- If module is unresponsive, this is not an option.
- SO, security is a two edged sword.

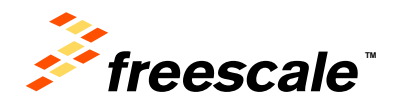

#### **BDC/BDM and Low Power Modes**

- WAIT Mode (execution of WAI instruction)
	- − CPU execution is halted, all on-chip clocks continue.
	- − All BDC commands not involving CPU resources are allowed.
	- Principally, all memory read/write operations.
	- − WAIT flag in BDCCSR is set.
	- − Cannot be placed in active background while in WAIT mode.
- STOP mode (execution of STOP instruction)
	- − CPU and all on-chip clocks are halted.
	- − BDC communication is not possible UNLESS:
		- BDM enabled prior to entering STOP mode allows access to BDCCSR only!
		- BDM enabled & BDCCIS set core clocks continue to run.
			- Only useful for debugging.
- Unresponsive module in STOP mode == no data.

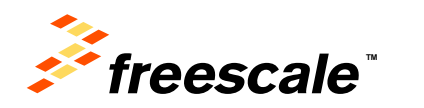

# **BDC/BDM Resources**

• Single 16-bit register provides all BDC control and status functions.

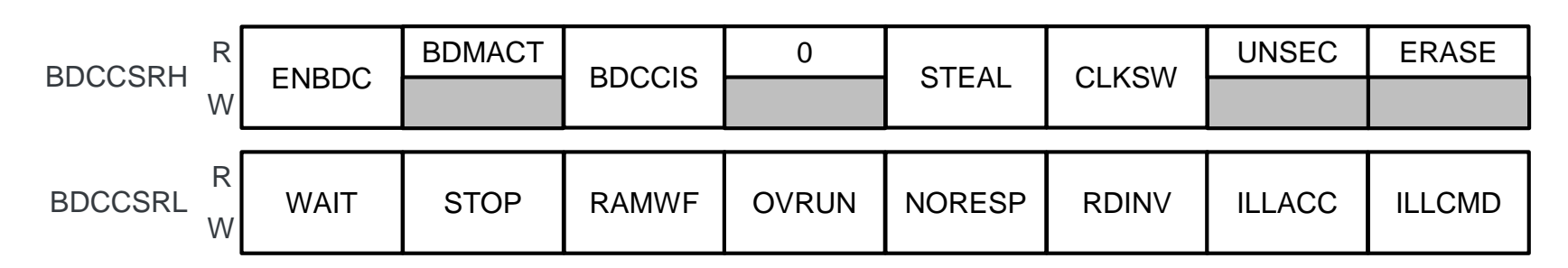

- ENBDC & BDMACT set when device reset in Special Single-chip mode.
	- − BDM tools reset target device in Special Single-chip mode.
		- Hold BKGD pin low on rising edge of reset.

External Use

- BDCCSRL bits are cleared by writing '1' (except OVRUV).
- Standard BDM tools do not provide direct access to this register.
- D-Bug12XZ's low-level BDM debugger can directly read & write the BDCCSR (more on this later).

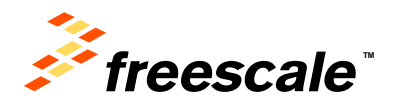

# Target Connection

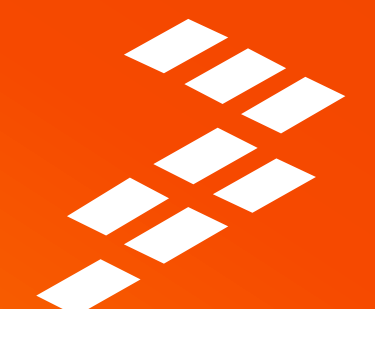

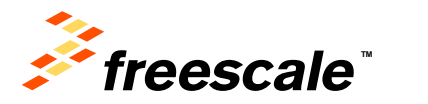

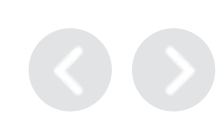

External Use | 11

# **Target Connection**

- Typical BDM connection for Programming or Debug is 6 pin ribbon cable.
- For Hot Connect, a 2 wire connection (BKGD, GND) is recommended. This minimizes chance of an accidental reset.
	- − For target with BDM header installed:

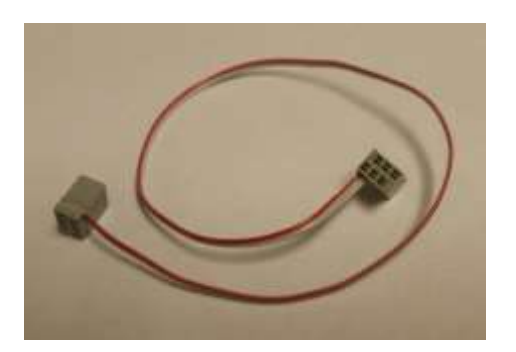

− For target with test points only:

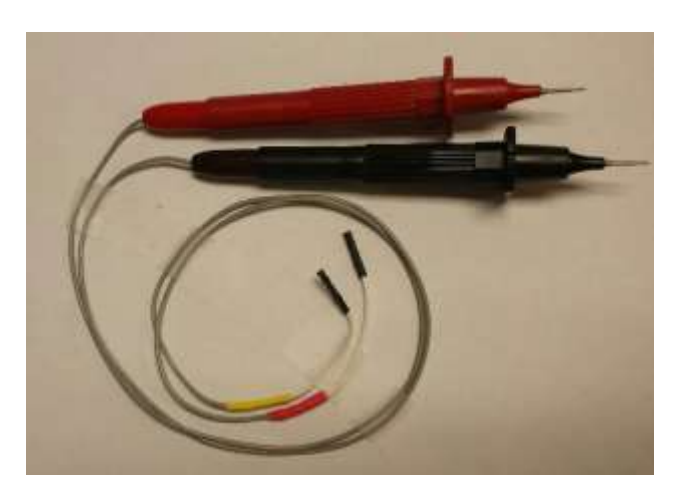

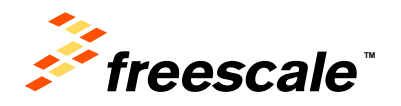

# **Target Connection (cont'd)**

- Configuration of FG box:
	- − With a 2 wire connection, target Vdd is not present.

External Use  $13$ 

 Jumper W6 (Target Power Enable) needs to be installed, to provide 5V to the internal level shifter.

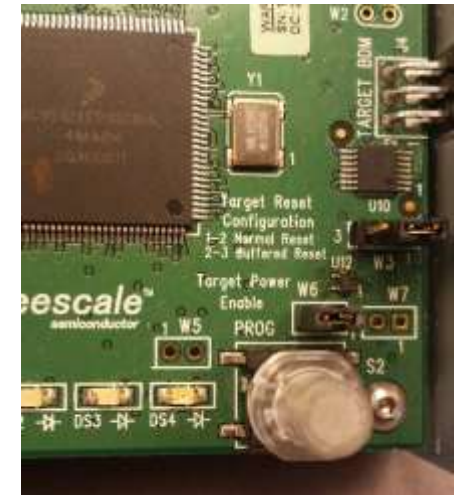

 For a target operating at 3V, instead of a jumper on W6, 2 diodes can be connected in series between the pins  $(1 = \text{anode}, 2 = \text{cathode}).$ 

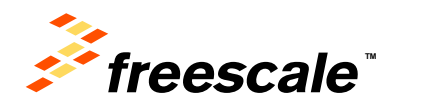

#### **Target Connection (cont'd)**

- Before connecting to the malfunctioning target:
	- − Practice on a known good module first

External Use 14

- − Make sure that a terminal log file is open.
- − Observe proper ESD practices

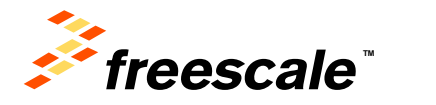

# The Hardware - LFBDMPGMR

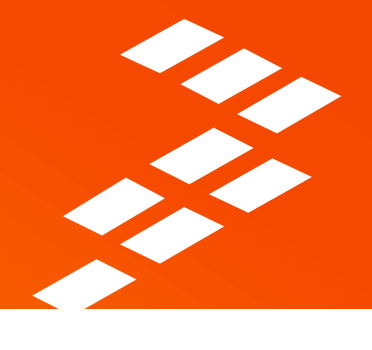

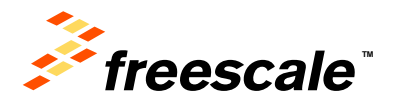

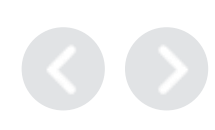

#### **LFBDMPGMR – aka Flash Gordon**

- Designed as a BDM high speed production Flash programmer.
- Also runs D-Bug12XZ and D-BugS08 firmware for low-level debugging.
- USB & RS-232 interface to host computer.
- \$500 Can be ordered direct or through a distributor.

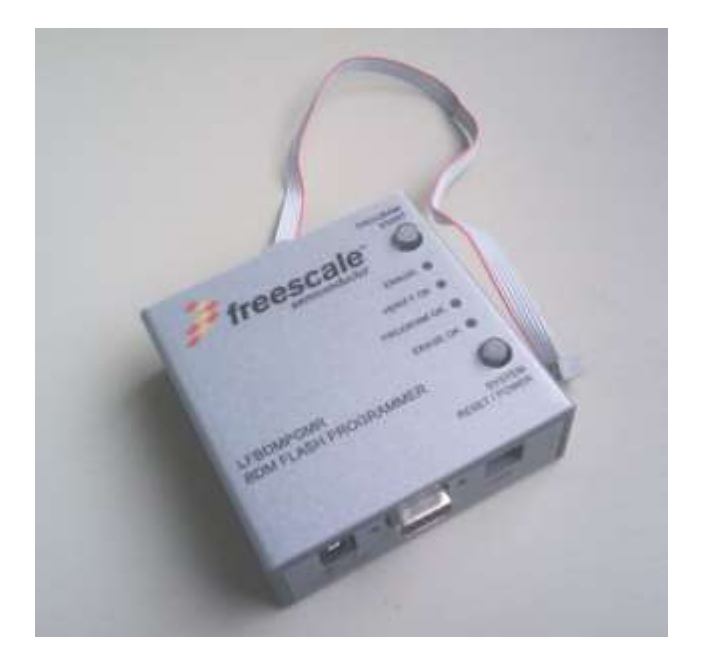

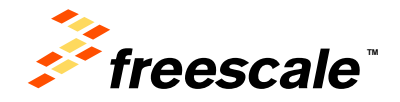

# **LFBDMPGMR – The Win7, 64-bit problem**

- 'Customized' USB drivers only 32-bit, not digitally signed.
	- − No problem for 32-bit systems.
- USB interface utilizes Silicon Labs CP2102 USB-to-Serial device.
- 64-bit drivers are available!!!
- But…
- CP2102 VID & PID were programmed with Freescale values.
	- − Silicon Labs 64-bit drivers won't recognize the LFBDMPGMR.
- But we have a solution!!!
- CP2102 VID & PID can be reprogrammed using simple procedure.
	- − Instructions & software detailed in **LFBDMPGMR-64-BIT-SW** which can be downloaded from freescale.com.

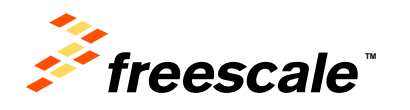

#### **LFBDMPGMR – Firmware**

- The LFBDMPGMR comes with the production programming firmware installed.
- Built in bootloader allows updates or other firmware to be run.
	- − Detailed instructions for loading D-Bug12XZ can be found in Appendix D of the D-Bug12XZ Reference Manual.
- Zip file containing S-Record file, Reference Manual, etc. can be found here:

http://www.freescale.com/webapp/sps/site/prod\_summary.jsp?code =S08\_S12\_X\_FLASHPGMR&fpsp=1&tab=Design\_Tools\_Tab

- "Downloads" Tab, under "Software Development Tools" − File name: D-BUG12XZV6FW
- Supports all currently available S12, S12X, S12XE & S12Z devices.

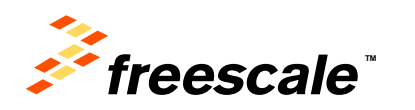

# The Software – D-Bug12XZ

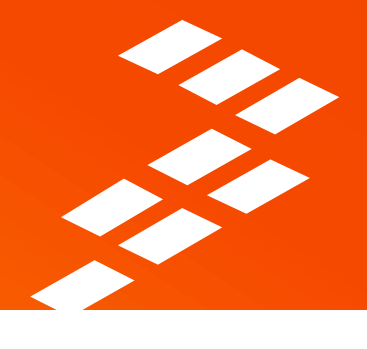

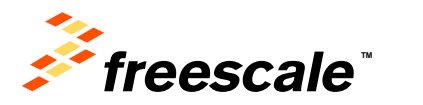

# **D-Bug12XZ - Overview**

- Simple but powerful command line debugger.
	- − No symbolics or source level debug.

External Use | 20

- D-Bug12XZ is a useful tool in tracking down obscure bugs that can be masked by high level debuggers.
- Designed to put the least software complexity between developer & device.
- When a system is 'hung up', D-Bug12XZ can be used to *reliably* 'hot connect' to a target system.
- All memory mapped resources can be uploaded to host computer for later analysis.
- After 'hot connect' target can be stopped to find where the code is 'hung'.

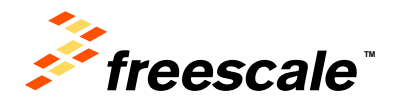

# **D-Bug12XZ – Host Computer Requirements**

- Requires nothing more than a simple terminal emulator.
	- − HyperTerm on older WinXP systems.
	- − We prefer the free, open source, TeraTerm
		- <http://ttssh2.osdn.jp>
		- More reliable than HyperTerm (but not perfect!)
		- It's scriptable.
	- − Communications settings:
		- Data bits 8
		- Stop bits 1
		- Parity none
		- Handshaking XOn/Xoff (important!)
		- Baud rate 600 to 230,400; D-Bug12XZ, auto baud detect.
			- Recommend 115,200
		- VT100 emulation for 'LOG' command (optional).
		- Terminal width of at least 100 characters for S12Z.

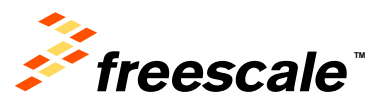

# **D-Bug12XZ – Terminal Emulator Data Logging**

- Prior to connecting the LFBDMPGMR to the target:
	- − Set up the terminal emulator to log all data to a disk file.
	- − For TeraTerm:

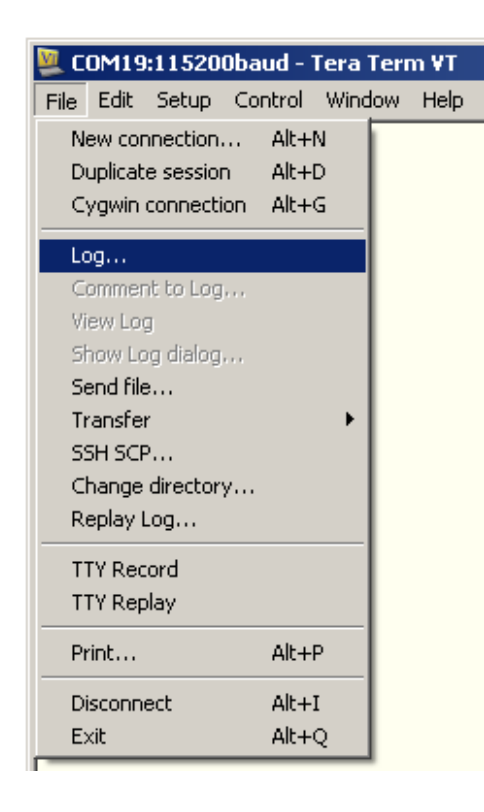

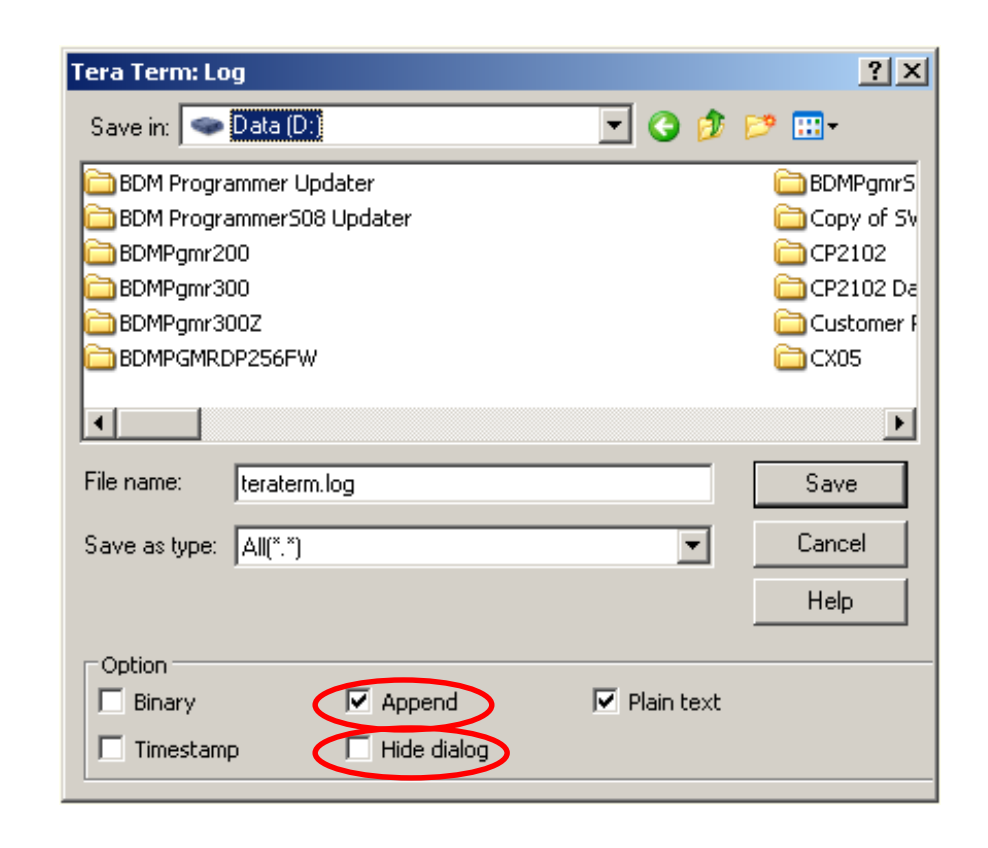

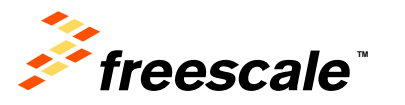

# **D-Bug12XZ – Terminal Emulator Data Logging**

• After debug session is complete, close the log file:

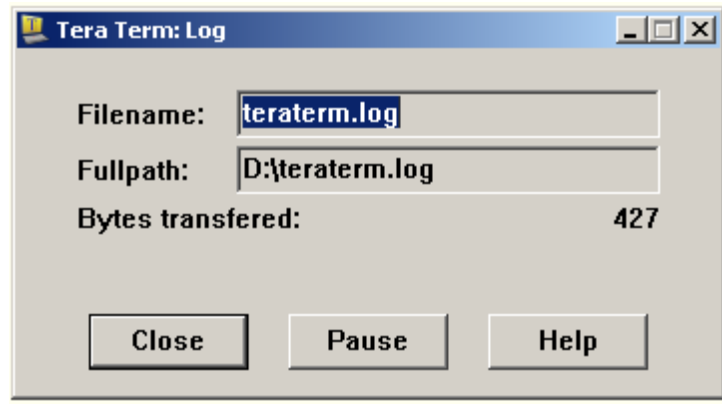

• If the log file dialog is hidden:

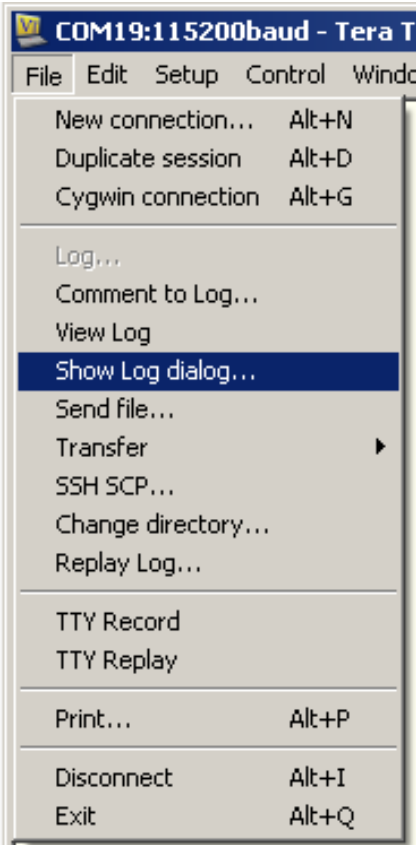

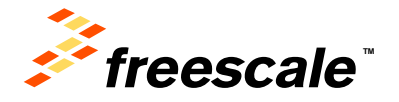

#### **D-Bug12XZ - Prompts**

- After power up or resetting hardware press 'Return/Enter' key.
- The following prompt should be displayed:

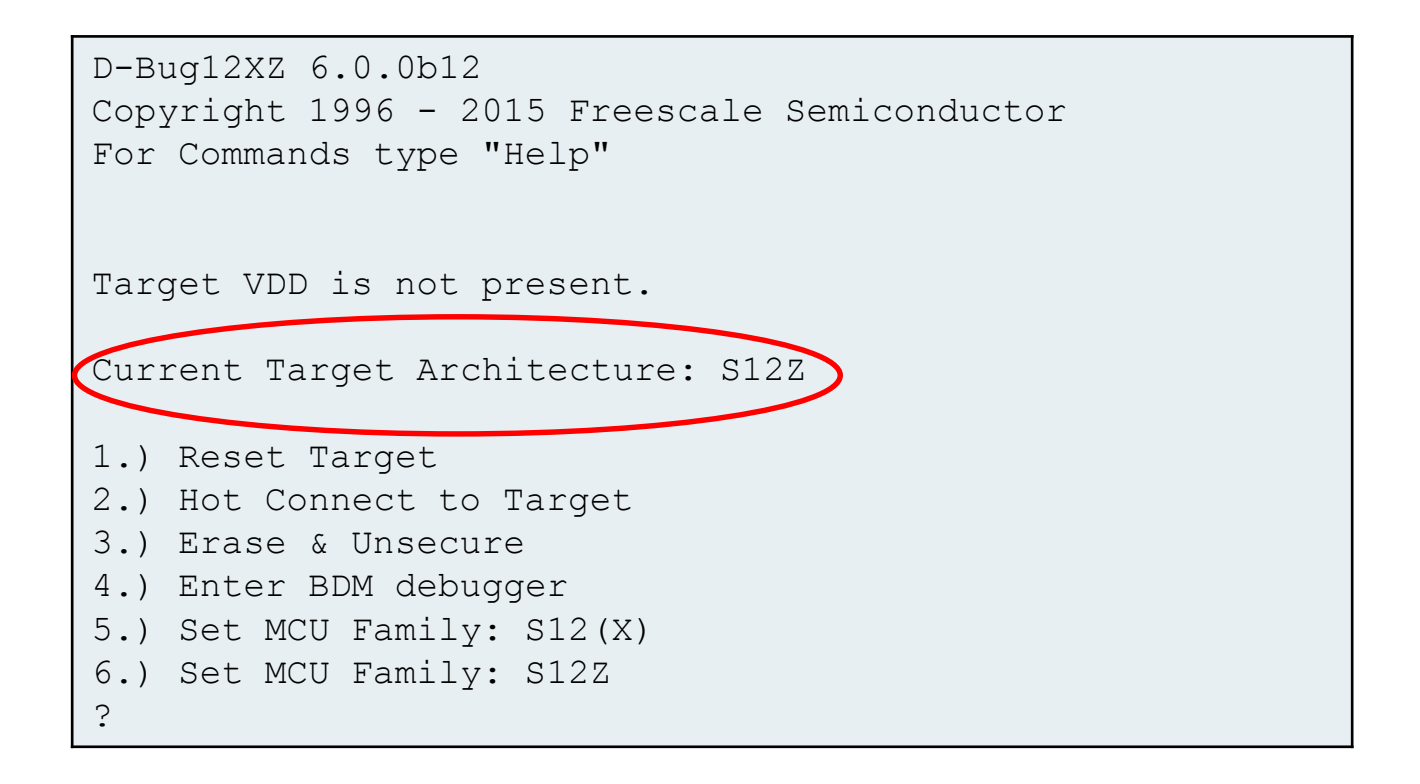

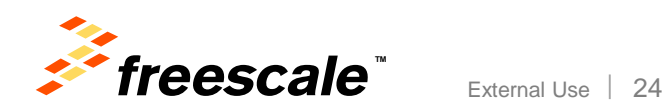

## **D-Bug12XZ – "Can't Communicate…" Options**

- Option #1, Reset Target
	- − Resets a connected target into Special Single-chip mode.
		- **DO NOT SELECT for HOT connect!!!!!!**
- Option #2, Hot Connect to Target
	- − Sends SYNC command & attempts to communicate with target.
- Option #3, Erase & Unsecure
	- − The only way to recover a secured target. ALL Flash & EE is lost!
- Option #4, Enter BDM Debugger
	- − Enter Low-level BDM debugger (again, more later).
- Option #5 & #6, selects target architecture
	- − S12(X) for ALL S12/S12X devices.
	- − S12Z option for all MagniV devices with S12Z core.
		- S12VR & MM912\_6xx (dual die analog) utilize S12S CPU core.

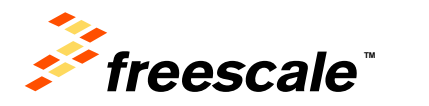

# **D-Bug12XZ – Hot Connect To Target**

• Selecting option '2' should cause the 'R>' prompt to be displayed:

```
D-Bug12XZ 6.0.0b12
Copyright 1996 - 2014 Freescale Semiconductor
For Commands type "Help"
Target VDD is not present.
Current Target Architecture: S12Z
1.) Reset Target
2.) Hot Connect to Target
3.) Erase & Unsecure
4.) Enter BDM debugger
5.) Set MCU Family: S12(X)
6.) Set MCU Family: S12Z
? 2
R>
```
• 'R>' prompt indicates target is running application code.

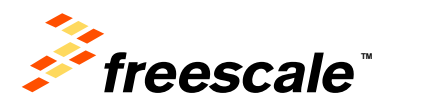

# **D-Bug12XZ – Hot Connect To Target**

- If an 'S>' prompt is displayed:
	- − MCU is in active background mode.
	- − MCU was off in the 'weeds' and a BGND op-code was executed after the BDC was enabled.
	- − Watchdog (internal or external) asserted during SYNC or normal BDC communications.
		- BKGD pin held low on rising edge of Reset causes entry into active background.
- $\cdot$  If a repeated 'R>' is displayed:
	- − i.e. "R>R>R>R>R>R>R>R>R>R>"
	- − Unstable clock
		- D-Bug12XZ temporarily loses communication and then immediately regains.
	- − Watchdog is resetting target.

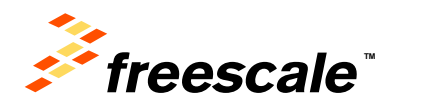

# **D-Bug12XZ – Gathering Data From The Target**

• At the 'R>' prompt, type "device":

```
R>device
Device: MC9S12ZVL32, MC9S12ZVL16, MC9S12ZVL8, MC9S12ZVLS32, MC9S12ZVLS16
Target PartID: 04150000
PFlash: $FF8000 - $FFFFFF (32768 bytes)
EEPROM: $100000 - $10007F (128 bytes)
RAM: $001000 - $0013FF (1024 bytes)
I/O Regs: $0000 - $0FFF
Target BDM Speed: 1000 KHz
R>
```
- Lists all derivatives (phantoms) based on the target die.
- Target PartID contains mask set info.
	- − Important if can't physically be read from device.
- All on-chip target resources, address ranges and BDC speed.

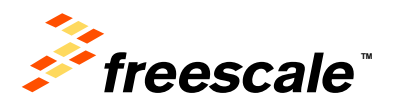

# **D-Bug12XZ – Memory Display Command**

- MD Display memory in hexadecimal bytes and ASCII format.
	- − Displays the contents of memory in both hexadecimal bytes and ASCII.
	- − 16 bytes per line
	- − Syntax: MD <StartAddress> [<EndAddress>]
		- "FLASH", "DFLASH", "EE", "EEE", "IO", "RAM" can be used in place of <StartAddress> and <EndAddress>.
	- − Allows easy viewing of target memory contents.
- MDW Display memory in hexadecimal words and ASCII format.
	- − Displays the contents of memory in both hexadecimal words and ASCII.
	- − Same command line syntax as MD.
- For 0.25µ S12 devices, only 64K addresses may be used for <StartAddress> and <EndAddress> when 'R>' prompt is displayed.

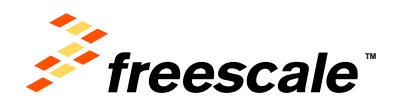

#### **D-Bug12XZ – Memory Display Command Example**

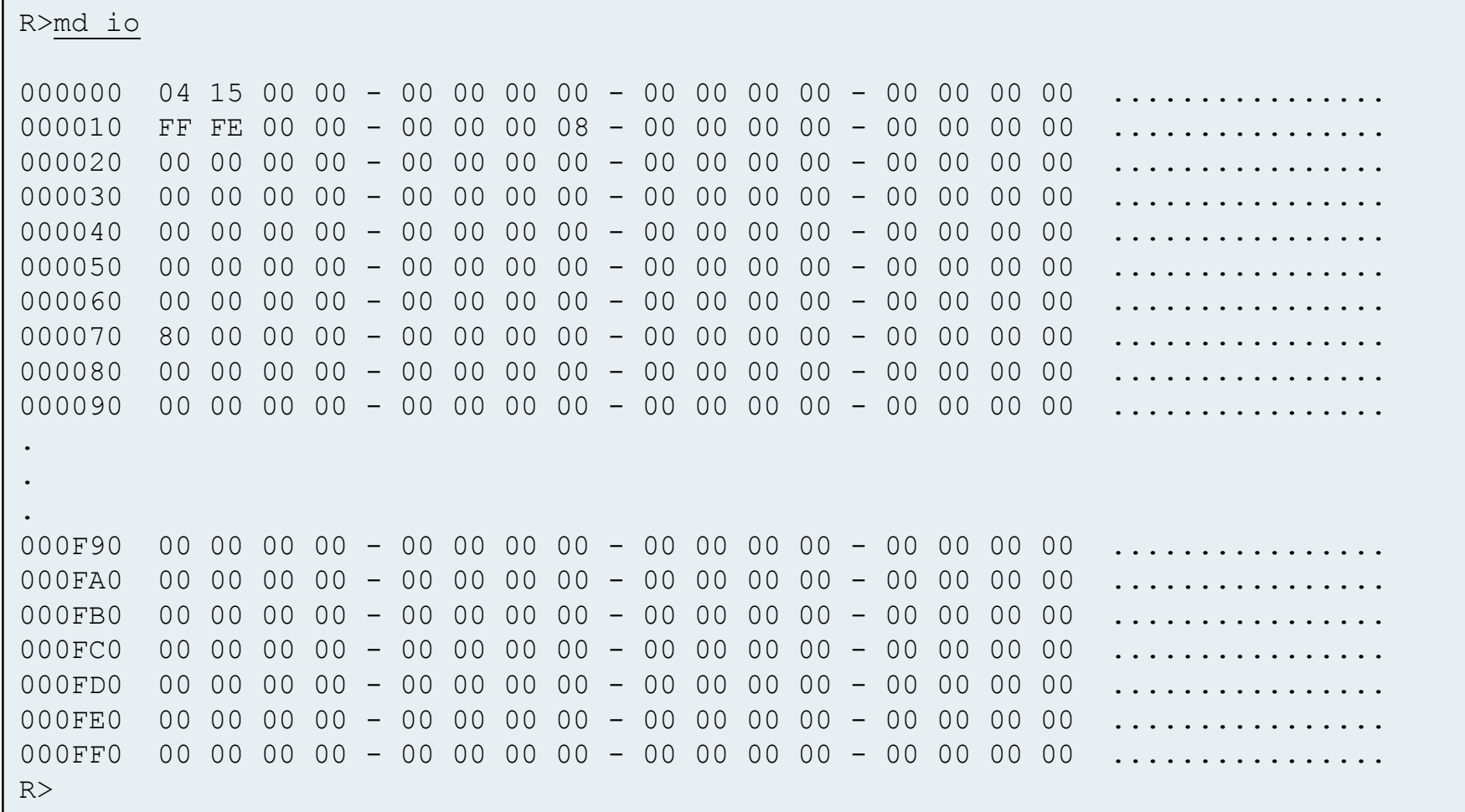

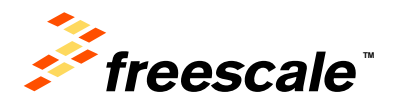

## **D-Bug12XZ – Upload Command**

- UPLOAD Display memory in S-Record Format.
	- − Especially useful for extracting Flash, EE, EEE for comparison against known good S-Record contents.
	- − Syntax: MD <StartAddress> [<EndAddress>] [;<SRecSize>]
		- Optional <SRecSize> specifies data field length of 16 64 bytes.
	- − "FLASH", "DFLASH", "EE", "EEE", "IO", "RAM" can be used in place of <StartAddress> and <EndAddress>.
	- − 'S9' end-of-file record displayed after last S-Record.
- For 0.25µ S12 devices, only 64K addresses may be used for <StartAddress> and <EndAddress> when 'R>' prompt is displayed.

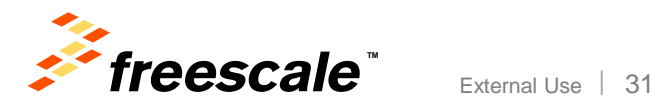

#### **D-Bug12XZ – Upload Command Example**

R>upload flash S224FF8000B6FF803E2714B8FF8042A940A743BCF70B877E18070B867505B9FF80452710A61B S224FF8020F7270CA8F71CF7E70B867D2074051B030010FF21FFCD21FFE3BBFF81F005000085 S224FF80400001FF8052FF86F30000FF80590000FF805900110000000013ED8002F2ECC002EF S224FF8060C2ECD002C2ECE002C2ED9002C2EDA002C2EDB002C2051AFEBD6020049D6090014B S224FF808090F06024790A62051AFA1D71641D72621D7360BBFF80C1C064BBFF80C1C062BB10 S224FF80A0FF80C1C060A062F0642611A060F062260B1D64F81100A0642006A0F811000A667F S224FF80C0051AFE1C7202C021FFAFA402C0E41226101D73F81100A0F81100C0602080D2A456 S224FF80E002C0E42226101D76F81100A0F81100C0602080BDA402C0E44226101D79F811005B S224FF8100A0F81100C0602080A81C7402C021FF69A402C0E41426101D72F81100A0F811009A S224FF8120C06020808CA402C0E42426101D75F81100A0F81100C060208077A402C0E444261C S224FF8140101D78F81100A0F81100C0602080621C7802C021FF23A402C0E41826101D71F8EB

S224FFFF60FFFFFFFFFFFFFFFFFFFFFFFFFFFFFFFFFFFFFFFFFFFFFFFFFFFFFFFFFFFFFFFF9D S224FFFF80FFFFFFFFFFFFFFFFFFFFFFFFFFFFFFFFFFFFFFFFFFFFFFFFFFFFFFFFFFFFFFFF7D S224FFFFA0FFFFFFFFFFFFFFFFFFFFFFFFFFFFFFFFFFFFFFFFFFFFFFFFFFFFFFFFFFFFFFFF5D S224FFFFC0FFFFFFFFFFFFFFFFFFFFFFFFFFFFFFFFFFFFFFFFFFFFFFFFFFFFFFFFFFFFFFFF3D S224FFFFE0FFFFFFFFFFFFFFFFFFFFFFFFFFFFFFFFFFFFFFFFFFFFFFFFFFFFFFFFFFFF802E6D S9030000FC

 $R>$ 

. . .

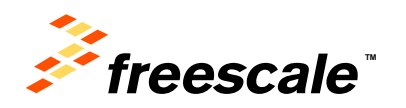

# **D-Bug12XZ – Stop Command**

- STOP Stop Execution of application code in the target MCU.
	- − Use after uploading all target resources.
	- − Places target MCU in active background, displays CPU registers & disassembles instruction at current PC.
	- − Entire MCU state is preserved.
	- − Can look at compiler 'map' file to see where CPU was executing.
	- − If using internal watchdog, MCU will be reset *UNLESS* the RSBCK bit in COPCTRL is written to '1'.
		- This can be done using the Memory Modify (MM) command.
	- − **If using an external watchdog, disable it!**

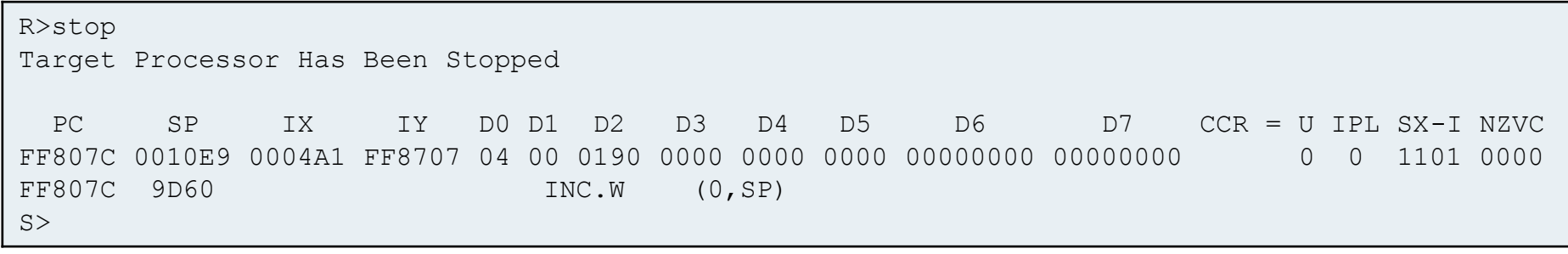

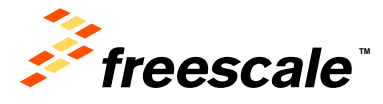

# **D-Bug12XZ – Memory Modify Commands**

- MM Memory Modify bytes of RAM or I/O.
	- − Can be used to set RSBCK bit!
	- − Syntax: MM <TAddress> [<data>..<data>]
		- Optional <data> is written to memory & returns to command prompt.
		- Interactive mode displays data at <TAddress> & allows modification.
			- Subcommands following displayed or new data:
				- − <CR> Display next location.
				- − '=' Display same location.
				- − '-' Display previous location.
				- − '.' Return to command prompt.
			- If subcommands follow new data, current location will be updated.
		- Verifies all writes and reports any errors.
- MMW Memory Modify words of RAM or I/O.
	- − Does not have to be aligned to a word boundary.

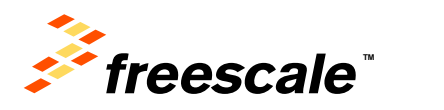

# **D-Bug12XZ – Memory Modify Example**

• Stopping the target *without* and *with* the RSBCK bit set:

```
R>mm 6cc
0006CC 01 .
R>stop
Target Processor Has Been Stopped
Target CPU Running, Can't Access Registers
Target CPU Has Been Reset
R>mm 6cc
0006CC 01 40 =
Can't Write Target Memory
0006CC 41 .
R>stop
Target Processor Has Been Stopped
 PC SP IX IY D0 D1 D2 D3 D4 D5 D6 D7 CCR = U IPL SX-I 
NZVC
FF807E 0010E9 00049F FF8716 04 00 0190 0000 0000 0000 00000000 00000000 0 0 1101 
0000
FF807E 900190 LD D2,#$0190
S>
```
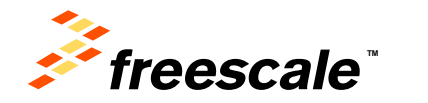

#### **D-Bug12XZ – Other Useful Commands**

- 'HELP' displays a list of commands with brief syntax.
	- − Detailed command description can be found in D-Bug12XZ Reference Manual.
- ASM single line assembler/disassembler.
- BF Block Fill target memory (RAM or EE) with data.
- BR Set/Display breakpoints.
- BS Block Search, search memory for a specified data pattern.
- BULK Bulk erase on-chip EEPROM or DFlash.
- FBULK Erase the target MCU's on-chip Flash.
- FLOAD Program the MCU's on-chip Flash from S-Records.
- G Begin execution of application program.
- GT Go Till, Set temporary breakpoint and begin execution of user program.

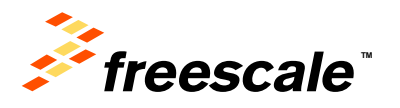

## **D-Bug12XZ – Other Useful Commands**

- LOAD Load program into target RAM in S-Record format.
- NOBR Remove one/all breakpoints.
- RD Register Display, display the CPU register contents.
- RESET Reset the target MCU.
- RM Register Modify, interactively examine/change CPU register contents.
- SECURE Secure target device.
- $\cdot$  T Trace, execute an instruction, disassemble it, and display the CPU registers.
- TO Trace Over subroutine calls (JSR, BSR, CALL).
- VERF Verify memory contents against S-Record file.
- <RegisterName> <RegisterValue> Set CPU <RegisterName> to <RegisterValue>.

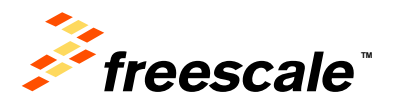

# **D-Bug12XZ – LOG Command**

- Used to display target memory locations at selected time intervals.
- Syntax: LOG [<LogAddress> <Bytes> <mSInterval>
	- − Adds entry to log data table; 16 entries max.
	- − <LogAddress> Any valid target address.
	- − <Bytes> 1 to 250 bytes of data.
	- − <mSInterval> 1 to 65535 mS.
		- PC communication speed & BDM speed will ultimately limit display interval.
- Syntax: LOG START [;VT] [;BC]
	- − Begins the display of data on the terminal.
	- − ";VT" Uses VT100 commands to display <LogAddress> data on its own line.
	- − ";BC" Enable use of target bus clock for BDM.
- Syntax: LOG CLEAR

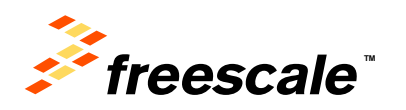

# **D-Bug12XZ – LOG Command Example**

• "LOG" used with no parameters displays current table entries.

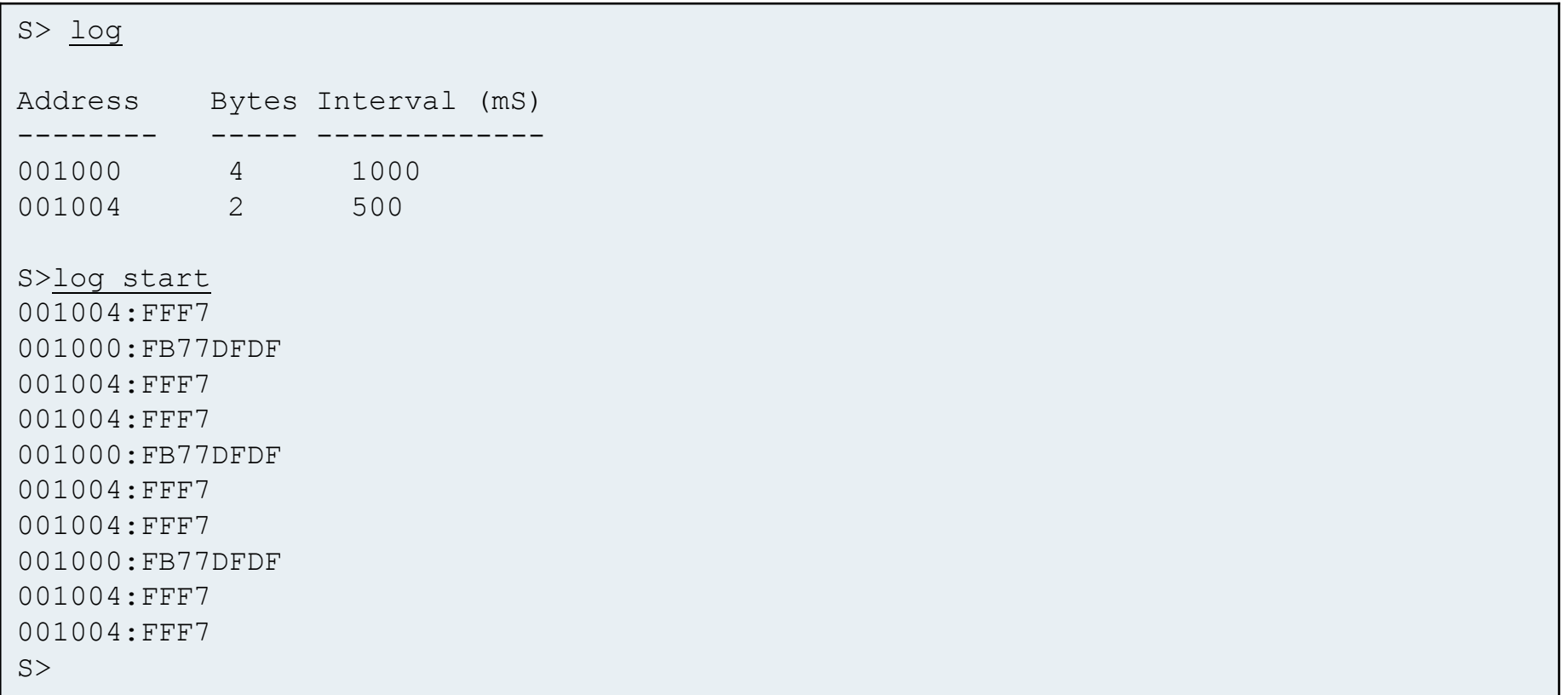

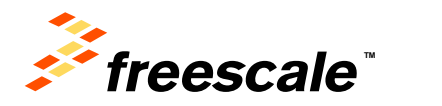

#### **D-Bug12XZ – Adding Comments To Log Files**

- Comments can be added using the C++ comment delimiter "//".
- Any characters following the comment delimiter are ignored.

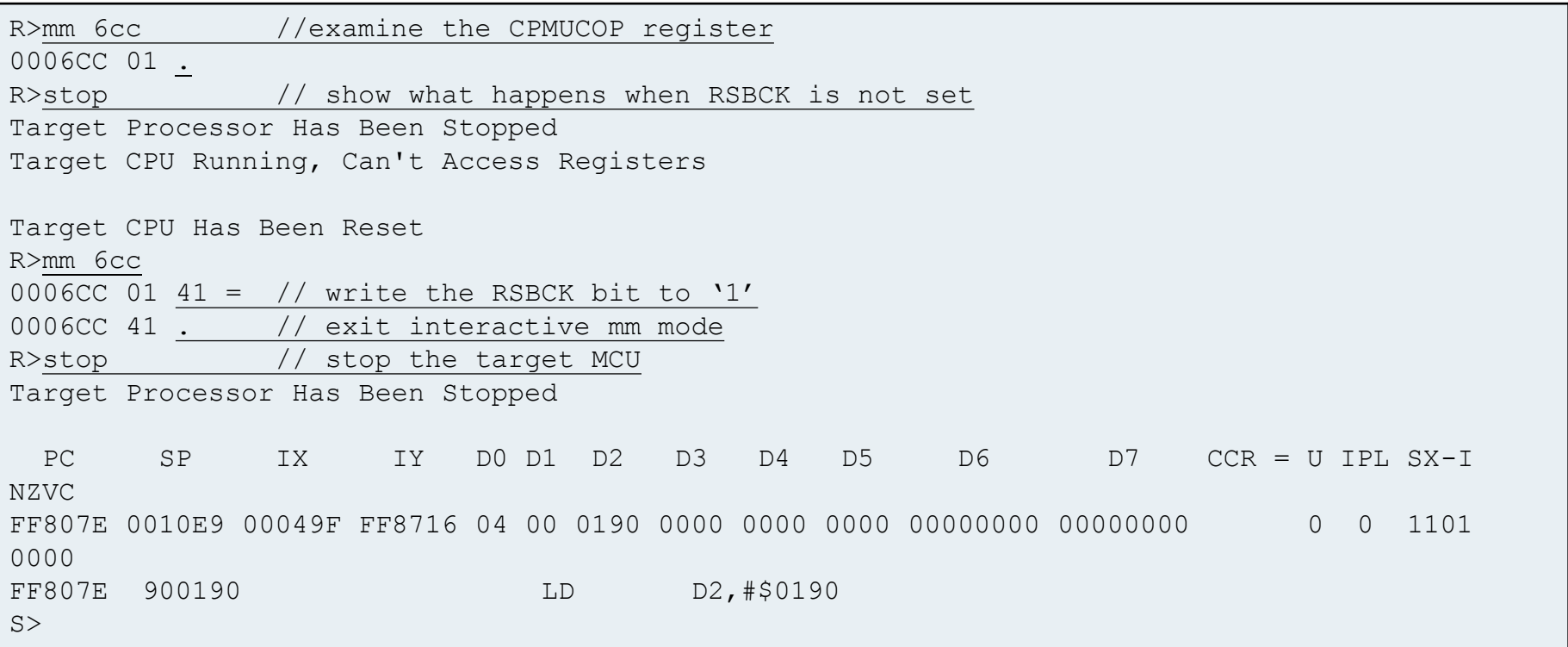

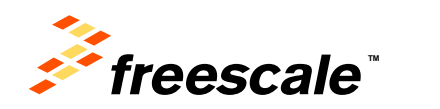

## **D-Bug12XZ – Low-level BDM Debugger**

- Normally used by tool developers or factory engineers when evaluating new silicon or debugging BDC communication problems.
- Issues individual BDM commands to the target.
- If hot connect cannot be achieved, the BDM debugger can be used to 'probe' the BDM interface.
- Unlike D-Bug12XZ, no check is made to ensure a target is connected prior to issuing a BDM command.
- The only BDM communication that occurs is as a result of an entered command.
- Can be entered from the "Can't Communicate…" menu (#4) or from D-Bug12XZ's command line (BDMDB).

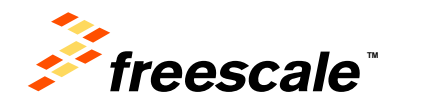

## **D-Bug12XZ – Low-level BDM Debugger**

- Debugger SYNC command issues BDM SYNC command.
	- − Requests timed reference pulse to determine communication speed.
	- − Initializes BDM drivers & enables BDM ACK protocol handshaking.
	- − Sync pulse not detected generally means hardware connection problem.

```
S12Z BDM Command Debugger
For Commands type "HELP"
?sync
BDC Clock Frequency: 1000 KHz
?bdccsr
BDCCSR: 8200
?
?sync
Sync Pulse Not Detected
?
```
- BDCCSR displays/writes the control & status register.
	- − 0x8200 ENBDC = 1 & UNSEC = 1

External Use  $\vert$  42

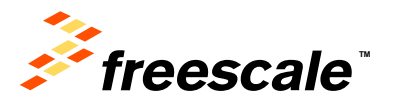

#### **D-Bug12XZ – Low-level BDM Debugger**

External Use  $\vert$  43

- When S12Z device is secure, only BDCCSR can be read.
- When connected to S12/S12X and device is secure, all I/O registers can be read/written.
	- − This is how "Erase & Unsecure" works for these devices.
	- − Can read location 0x001a, target PARTID to verify BDM connection.
	- − Location 0x0101, FSEC register, is a copy of Security byte at 0xff0f.
- Documentation for S12Z BDC debugger found in Appendix B.
- Documentation for S12/S12X BDM debugger found in Appendix A.

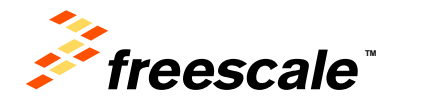

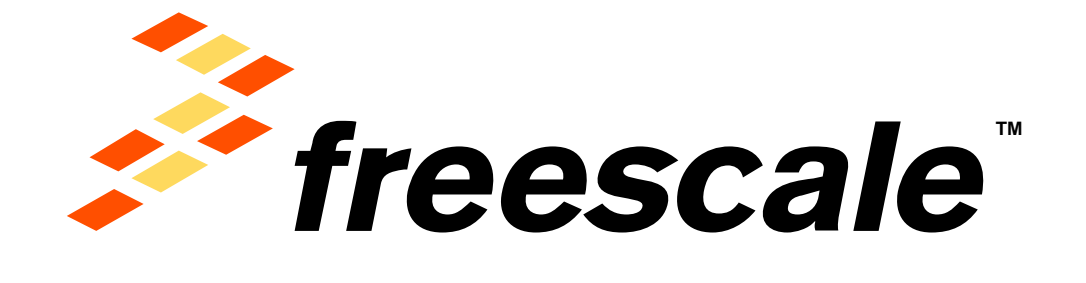

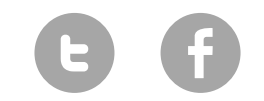

[www.Freescale.com](http://www.freescale.com/)

© 2015 Freescale Semiconductor, Inc. | *External Use*